### 安全にお使いいただくために必ずお守りください

お客様や他の人々への危害や財産への損害を未然に防ぎ、本製品を安全にお使いいただくために守ってい ただきたい事項を記載しました。

正しく使用するために、必ずお読みになり内容をよく理解された上で、お使いください。なお、本書には弊社 製品だけでなく、弊社製品を組み込んだパソコンシステム運用全般に関する注意事項も記載されています。 パソコンの故障/トラブルや、データの消失・破損または、取り扱いを誤ったために生じた本製品の故障/ トラブルは、弊社の保証対象には含まれません。あらかじめご了承ください。

#### 警告表示の意味

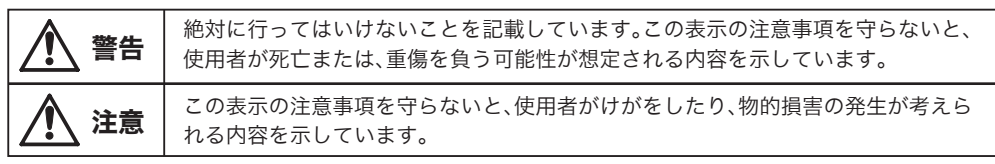

**絵記号の意味 △ △ ●** の中や近くに具体的な指示事項が描かれています。

パソコンおよび周辺機器の電源プラグがコンセントに接続されているときは、感電の原因となります。また、コンセントに接 ーー ハソコンおよひ向辺機益の電源ノラクかコンセントに<br>禁止 続されていなくても、本製品の故障の原因となります。

- - - - 切り取り - - - - -

ー<br>コ

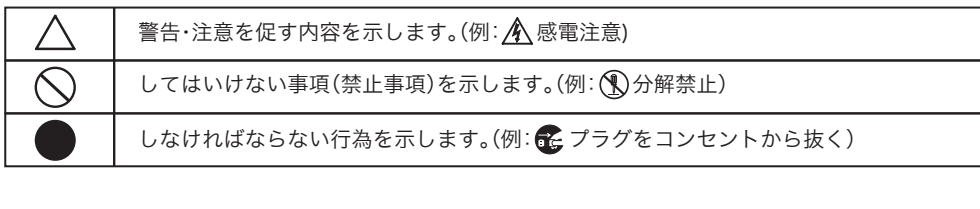

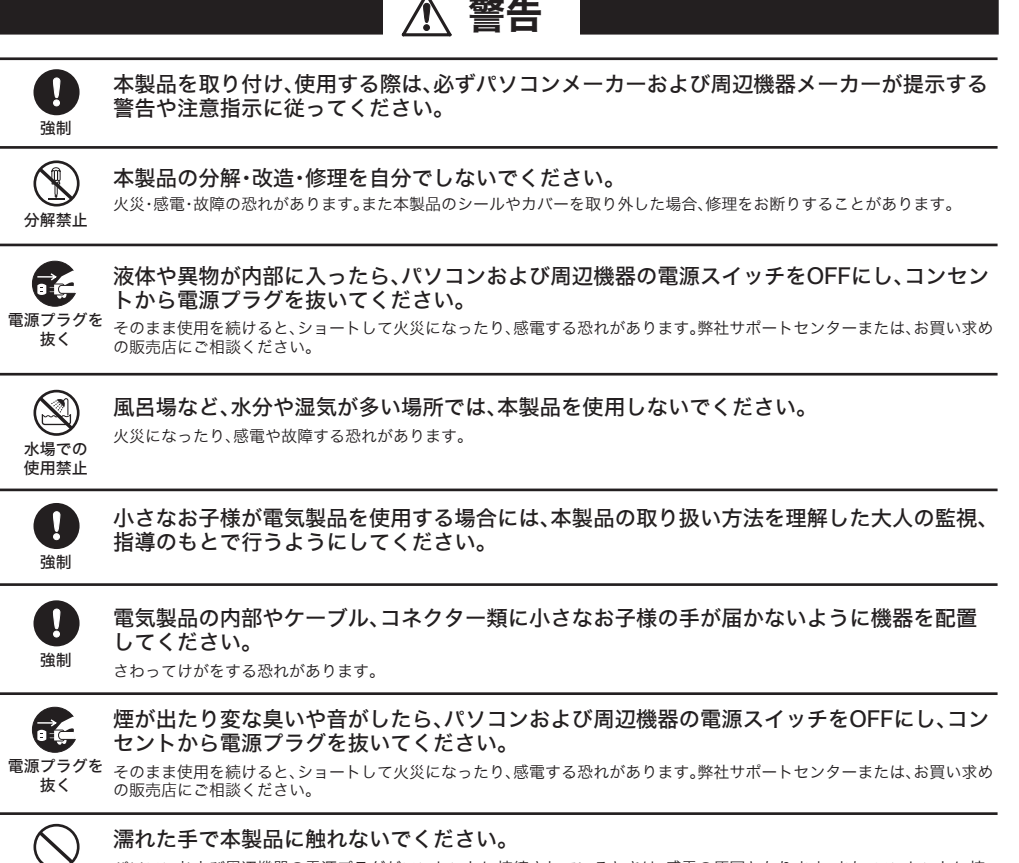

本製品を廃棄するときは、地方自治体の条例に従ってください。 W 条例の内容については、各地方自治体にお問い合わせください。

#### (4) (1) 次ページへつづく DH-KONE/U2DSシリーズ ユーザーズマニュアル 2009年12月4日 第5版発行 発行 株式会社バッファロー

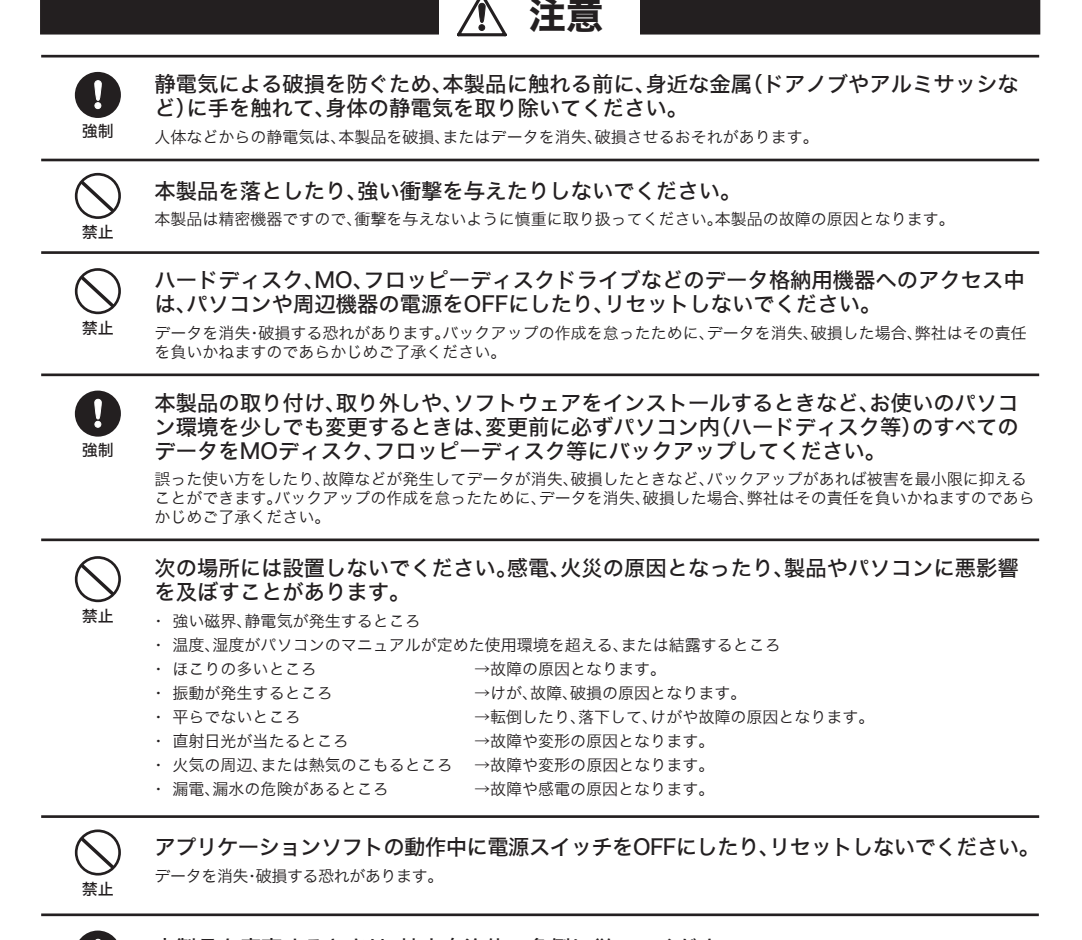

### 保 証 書

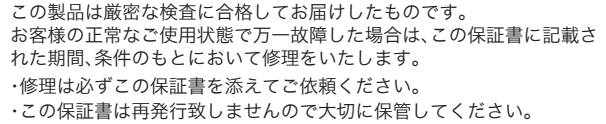

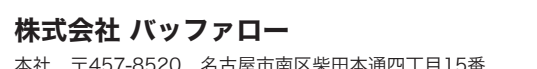

ワンセグとは、2006年4月1日から開始された、地上デジタル放送サービスの一つで、13セグメントに分か デジタルラジオ(地上デジタル音声放送)とは、2003年10月10日から開始された首都圏と近畿圏で実用 化試験放送という形で提供している音楽、音声、文字、・写真などの静止画、簡易動画を含む放送です(詳 しくは社団法人デジタルラジオ推進協会(DRP)のホームページ(http://www.d-radio.or.jp/)をご覧く ださい)。

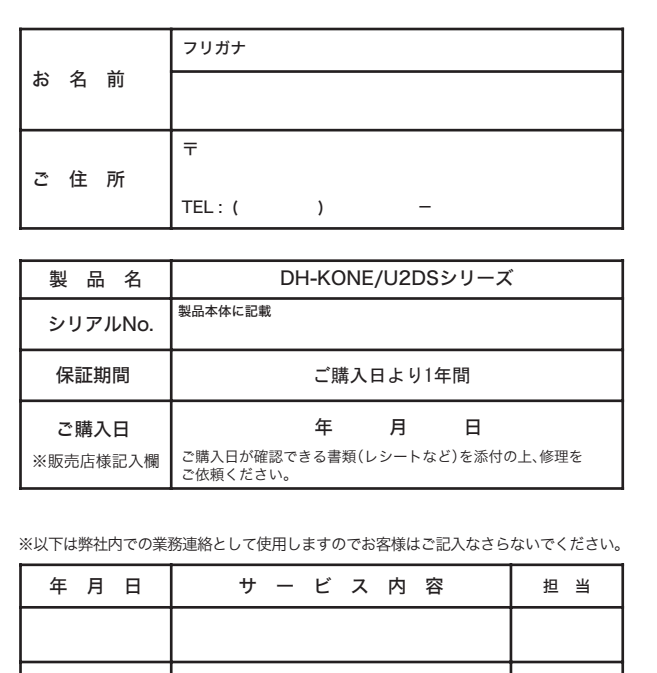

### 使用している表示と絵記号の意味

#### ワンセグ放送とは...

れた地上デジタル放送の帯域の1つ(1セグメント)を使い、映像・音声・データを放送することから、「ワンセ グ」と呼ばれています(詳しくは社団法人デジタル放送推進協会(Dpa)のホームページ (http://www.dpa.or.jp/)をご覧ください)。

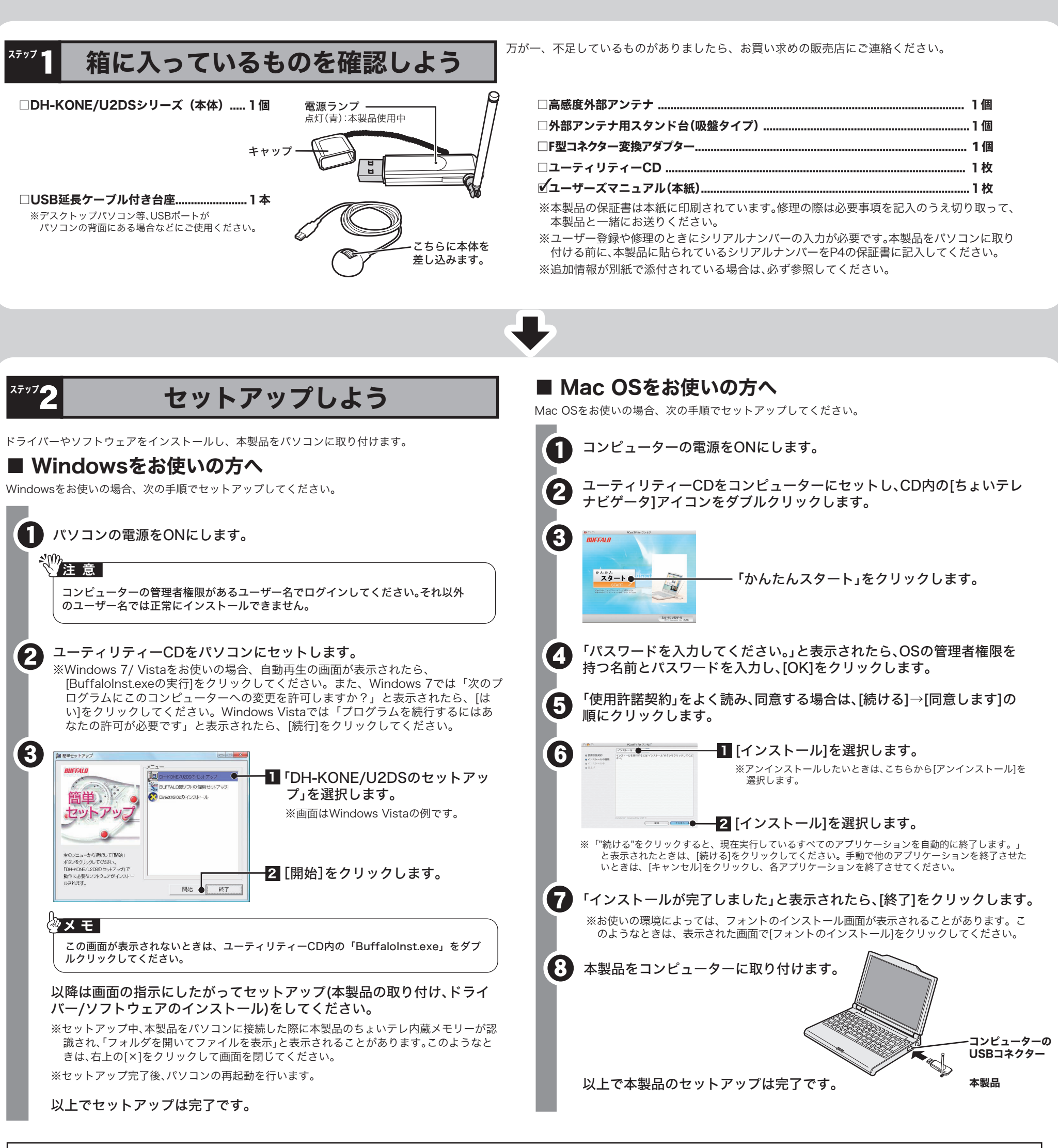

デジタルラジオとは...

このたびは、本製品をご利用いただき、誠にありがとうございます。本製品を正しく使用するために、はじめにこのマニュアルをお読みください。お読みになった後は、大切に保管してください。

DH-KONE/U2DSシリーズ ユーザーズマニュアル DH-KONE/U2DSシリーズ ユーザーズマニュアル

本製品では、お使いのパソコンでワンセグ放送やデジタルラジオの視聴、録画などを行うことができます。

CD・DVDドライブが搭載されていないパソコンへセットアップするときは、2ページに記載の「ちょいテレ内蔵メモリーからのセットアップ」をご参照ください。

![](_page_0_Picture_30.jpeg)

### 前ページからのつづき ●

### ■ ちょいテレ内蔵メモリーからのセットアップ

![](_page_1_Picture_29.jpeg)

- 本書の著作権は弊社に帰属します。本書の一部または全部を弊社に無断で転載、複製、改変などを行うことは禁じられております。
- BUFFALO™は、株式会社メルコホールディングスの商標です。本書に記載されている他社製品名は、一般に各社の商標または登録商 標です。本書では、™、 ®、 ©などのマークは記載していません。
- 本書に記載された仕様、デザイン、その他の内容については、改良のため予告なしに変更される場合があり、現に購入された製品とは - ニ …………………………………<br>一部異なることがあります。
- 本書の内容に関しては万全を期して作成していますが、万一ご不審な点や誤り、記載漏れなどがありましたら、お買い求めになった販 売店または弊社サポートセンターまでご連絡ください。 ■ 本製品は、医療機器、原子力設備や機器、航空宇宙機器、輸送設備や機器など人命に関わる設備や機器、及び高度な信頼性を必要とする
- 設備や機器としての使用またはこれらに組み込んでの使用は意図されておりません。これら、設備や機器、制御システムなどに本製品 を使用され、本製品の故障により、人身事故、火災事故、社会的な損害などが生じても、弊社ではいかなる責任も負いかねます。設備や 設計、制御システムなどにおいて、冗長設計、火災延焼対策設計、誤動作防止設計など、安全設計に万全を期されるようご注意願いま す。
- 本製品は、日本国内でのみ使用されることを前提に設計、製造されています。日本国外では使用しないでください。また、弊社は、本製 品に関して日本国外での保守または技術サポートを行っておりません。
- 5、外国為替および外国貿易法の規定により戦略物資等(または役務)に該当するものについては、日本国外への輸出に隊 して、日本国政府の輸出許可(または役務取引許可)が必要です。
- 本製品の使用に際しては、本書に記載した使用方法に沿ってご使用ください。特に、注意事項として記載された取扱方法に違反する使 用はお止めください。
- 弊社は、製品の故障に関して一定の条件下で修理を保証しますが、記憶されたデータが消失・破損した場合については、保証しており ません。本製品がハードディスク等の記憶装置の場合または記憶装置に接続して使用するものである場合は、本書に記載された注意<br>事項を遵守してください。また、必要なデータはバックアップを作成してください。お客様が、本書の注意事項に違反し、またはバック アップの作成を怠ったために、データを消失・破棄に伴う損害が発生した場合であっても、弊社はその責任を負いかねますのであらか じめご了承ください。
- 本製品に起因する債務不履行または不法行為に基づく損害賠償責任は、弊社に故意または重大な過失があった場合を除き、本製品の 購入代金と同額を上限と致します。
- 本製品に隠れた瑕疵があった場合、無償にて当該瑕疵を修補し、または瑕疵のない同一製品または同等品に交換致しますが、当該瑕疵 に基づく損害賠償の責に任じません。

## 画面で見るマニュアルの読みかた くいつ コンプレンス 製品仕様 「PCastTV for ワンセグヘルプ」

![](_page_1_Picture_1181.jpeg)

|**弟5条(有刃[範囲)**<br>この約款は、日本国内においてのみ有効です。また海外でのご使用につきましては、弊社はいかなる保証もいたしません。

お部屋にひかれているテレビ線でデジタル放送が受信可能 な環境であれば、本製品のF型コネクター変換アダプターを使 用し、"ちょいテレ"(対応製品)でワンセグ放送の安定した視聴 が可能です。テレビ用同軸ケーブルに取り付けるときは、図の ように接続をしてください。 ※地上デジタル放送のサービス提供エリアについては社団法人デ ジタル放送推進協会(Dpa)のホームページ 出荷時のアンテナ

# (http://www.dpa.or.jp/)でご確認頂けます。

![](_page_1_Picture_111.jpeg)

# テレビ用同軸ケーブルに取り付ける場合

![](_page_1_Picture_109.jpeg)

ここまでの設定が完了したら、PCast TV for ワンセグを使ってワンセグ放送を見たり、録画を してみましょう。

### ■ PCastTV for ワンセグの起動と終了

付属のソフトの使用方法や注意事項などは、各ソフトウェアのヘルプを参照してくださ い。ヘルプは以下の手順で見ることができます。

### Windows:

[スタート]-[(すべての)プログラム]-[BUFFALO]-[PCastTV for ワンセグ]- [PCastTV for ワンセグ ヘルプ]を選択してください。

### Mac OS:

PCastTV for ワンセグのメニューから、[ヘルプ]-[PCastTV for ワンセグ ヘルプ]を選択 してください。

![](_page_1_Picture_106.jpeg)

最新の製品情報や対応機種については、カタログまたはインターネットホームページ (buffalo.jp)を参照してください。

![](_page_1_Picture_85.jpeg)

![](_page_1_Picture_86.jpeg)

![](_page_1_Picture_88.jpeg)

メインウィンドウ サブウィンドウ

![](_page_1_Picture_53.jpeg)

# 本製品の取り外しかた

### 本製品について

この装置は、クラスB情報技術装置です。この装置は、家庭環境で使用することを目的としていますが、この装置がラ ジオやテレビジョン受信機に近接して使用されると、受信障害を引き起こすことがあります。取扱説明書に従って正 しい取り扱いをしてください。

### 受信障害について

ラジオやテレビジョン受信機(以下、テレビ)などの画面に発生するチラツキ、ゆがみがこの商品による影響と思われ ましたら、パソコンの電源スイッチをいったん切ってください。電源スイッチを切ることにより、ラジオやテレビなど が正常に回復するようでしたら、以後は次の方法を組み合わせて受信障害を防止してください。 ・本機と、ラジオやテレビ双方の向きを変えてみる ・本機と、ラジオやテレビ双方の距離を離してみる

# ステック パソコンでワンセグ放送を楽しもう

<Windowsをお使いの方へ>

※本製品は、テレビ王国の自動録画サービス「おまかせ録画」に対応しています。自動録画サービスについては、テレ ビ王国のホームページをご覧ください(ご利用には、メンバー登録が必要です)。

テレビ王国ホームページアドレス http://tv.so-net.ne.jp/

こうしょう きょうかん しょうかん しゅうかん しゅうかん しゅうかん しゅうかん しゅうかん しゅうかん しゅうかん しゅうかん しゅうかん しゅうかん しゅうかん しゅうかん しゅうかん しゅうかん しゅうかん しゅうかん しゅうかん しゅうかん

※「テレビ王国」は、ソニーコミュニケーションネットワーク株式会社が運営する、テレビ番組情報サイトです。「テ レビ王国」は、ソニーコミュニケーションネットワーク株式会社の登録商標です。 ※本ソフトウェアはiCommand 技術に準拠しています。尚、iCommandはソニーコミュニケーションネットワー

ク株式会社の登録商標または商標です。

<Mac OSをお使いの方へ>

※本製品に付属のMac OS用PCastTV for ワンセグは、DH-KONE4G/U2DS、DH-KONE8G/U2DS専用です。 DH-KONE4G/U2DS、DH-KONE8G/U2DS以外のワンセグチューナー(DH-KONE/U2MAなど)で使用するこ とはできません。

※Mac OS用PCastTV for ワンセグは、ワンセグチューナーを2台以上の接続して使用することはできません。 <DH-KONE8G/U2DSをお使いの方へ>

ちょいテレ内蔵メモリーは、出荷時にFAT32形式でフォーマットされています。FAT32形式では4GB以上のファ イルを保存することができません。4GB以上のファイルをちょいテレ内蔵メモリーに保存したいときは、OSの フォーマット機能でちょいテレ内蔵メモリーをNTFS形式やXFS形式にフォーマットしてください。フォーマット 手順については、OSのヘルプをご参照ください。

2. タスクトレイに表示されているPCastTV for ワンセグアイコン ※ をクリックします。 3. [「BUFFALO DH-KONE/U2DS」を取り外す]をクリックします。

- 「安全に取り外すことができます」と表示されます(まだ取り外さないでください)。 **4.** タスクトレイに表示されているPCastTV for ワンセグアイコン る タリックします。
- 5. [USB大容量記憶装置(デバイス)を取り外す ]をクリックします。 6.「安全に取り外すことができます」と表示されたら、本製品をパソコンから取り外します。
- Mac OS: Mac OS起動中に本製品をコンピューターから取り外す場合は、以下の手順に従っ
- てください。 1. PCastTV for ワンセグを終了します。
- 2. デスクトップ画面にマウントされている、本製品のちょいテレ内蔵メモリー(出荷時設定では [DATA]と表示されています)をゴミ箱にドラッグ&ドロップし、アンマウントしてください。 3. 本製品をコンピューターから取り外します。

デスクトップ画面にあるショートカットアイコン ※ をダブルクリックすると、 PCastTV for ワンセグが起動します。

- ※ サービス提供エリア内であっても、地下街・地下鉄・ビル内など放送波の届かない場所での視聴はできません。
- ※ 電波の受信状態が不安定な場合、映像が途切れたりブロックノイズが現れることがあります。
- ※ 緊急警報放送信号による自動起動には対応していません。
- ※ ワンセグ放送の録画データは、著作権保護のために暗号化されています。そのため、録画した番組を再生す るには、録画時に使用したワンログチューナーをあらかじめパソコンに接続しておく必要があります。

### ■ ムーブ機能で録画データを移動する(Windowsのみ)

録画した番組をパソコンからメモリーカードへ移動(ムーブ)させて携帯電話やPSP® 「プレイステーション·ポータブル」、PLAYSTATION ®3の端末で見ることもできます。

PCast TV FOR 52-to 4

→ ビデオ 予約

 $2007/11/13(k) 17.19 \sim 17.23$  $2007/11/146k$   $14-39$  ~

本製品内蔵のちょいテレ内蔵メモリーには、付属のユーティリティーCDと同じ内容が収録されてい ます。CD・DVDドライブが搭載されていないパソコンへセットアップするときは、次のように本 製品内蔵のちょいテレ内蔵メモリーからセットアップしてください。

> 本製品には、ちょいテレ内蔵メモリーが搭載されています。パソコンで録画したデータ をちょいテレ内蔵メモリ-にムーブすることで、他のパソコンでも録画したデータを 視聴することができます。使い方については、PCastTV for ワンセグヘルプをご参照 ください。

![](_page_1_Picture_1182.jpeg)

Windows:Windows起動中に本製品をパソコンから取り外す場合は、以下の手順に従って

1. PCastTV for ワンセグを終了します。

※Mac OSをお使いの場合、本製品をコンピューターに接続していないとPCastTV for ワンセグは起動しません。 ※Mac OSをお使いの場合、初回起動時は、[チャンネル設定]画面が表示されます。[自動取得]または、お住まいの 地域を選択し、[OK]をクリックしてください。

 PCastTV for ワンセグを終了する場合は、メインウィンドウ左上(Windowsでは右 上)の[×]をクリックしてください。

### ■ PCastTV for ワンセグの画面

※本紙ではWindowsを例に説明しています。Mac OSをお使いの場合、一部画面が異なります。 各OSでの詳しい操作方法は、ヘルプをご参照ください。

### ■ PCastTV for ワンセグでできること

PCastTV for ワンセグでは、ワンセグ放送の視聴、録画、静止画のキャプチャー等をするこ とができます。使い方については、PCastTV for ワンセグヘルプをご参照ください。 ※ 地上デジタル放送のサービス提供エリアでのみ視聴が可能です。

 ムーブ機能は、PCastTV for ワンセグのサブウ ィンドウの[ビデオ]タブよりムーブしたいファ イルを選択し、[ムーブ]をクリックすることで、 データを移動させます。

詳しくは、PCastTV for ワンセグヘルプをご参

照ください。

- ※対応メモリーカード SDメモリーカード(8MB~2GBまで)、
- SDHCメモリーカード(4GBまで)、<br>miniSD<sup>TM</sup>カード、microSD<sup>TM</sup>カード
- メモリースティック PRO デュオTM、
- メモリースティック PRO-HG デュオ $\overline{\mathrm{T}}^{\textsf{TM}}$ 、
- メモリースティック マイクロ(M2)TM※専用アダプター 使用時
- ※対応したリーダ/ライタが別途必要です。
	-
- ※メモリーカードへ移動した番組はパソコンから削除されます。<br>※SDメモリーカード、SDHCメモリーカード、miniSD<sup>TM</sup>カード、microSD<sup>TM</sup>カードへ移動した番組をパソ コンへ戻すことはできません。
	- ※対応機種情報は弊社ホームページをご覧ください。
	- ※SDカードへムーブを行う場合はインターネットに接続されている必要があります。
- ※Windows 7(64bit)/ Vista(64bit)ではメモリーカードにムーブすることはできません。<br>※"Memory Stick""メモリースティック PRO デュオ<sup>TM</sup>""メモリースティックPRO-HG デュオ<sup>TM</sup>""メモ リースティックマイクロ(M2) $^{\text{TM}}$ "および" $^{\text{max}}$ "はソニー株式会社の商標です。
- ※miniSDTM、miniSDTMカード、microSDTM、microSDTMカードは、SD Card Associationの商標です。 ※PLAYSTATION R 3で視聴する場合、ソニー製 マジックゲート対応"メモリースティック"USBリーダー/ ライター(MSAC-US40)が必要になります。
- ※PSP®で再生する場合、PSP®のファームウェアバージョンが3.70以降である必要があります。 ※"PlayStation"、"PLAYSTATION"および"PSP"は、株式会社ソニー・コンピュータエンタテインメントの 登録商標です。
- ※本製品は当社のオリジナル商品であり、株式会社ソニー・コンピュータエンタテインメントのライセンス商 品ではありません。 ※当社独自の動作検証に基づくものです。
- 

### ■ ちょいテレ内蔵メモリーでデータを持ち運ぶ(Windowsのみ)

※他のパソコンで視聴する場合、他のパソコンでもステップ2の手順で本製品をセットアップしてください。 ※Mac OSをお使いの場合、ちょいテレ内蔵メモリーに保存した動画データを他のコンピューターで再生す ることはできません。

※再生には録画時に使用したワンセグチューナーをあらかじめパソコンに接続しておく必要があります。

#### Windows 7/ Vista

- 1.本製品をパソコンに取り付けます。本製品のちょいテレ内蔵メモリーが認識され、[自動再生]画 面が表示されます。
- ※「新しいハードウェアが見つかりました」画面が表示されますが、何も操作せずに表示したままにしておい てください。
- 2. [フォルダを開いてファイルを表示]をクリックし、ちょいテレ内蔵メモリーの[SETUP]-[Win] フォルダー内のBuffaloInst.exeをダブルクリックします。簡単セットアップが起動します。 ※Windows 7では「次のプログラムにこのコンピュータへの変更を許可しますか?」と表示されたら、[はい] をクリックしてください。Windows Vistaでは「プログラムを続行するにはあなたの許可が必要です」と表 示されたら、[続行]をクリックしてください。

3. [DH-KONE/U2DSのセットアップ]を選択し、 [開始] をクリックします。

- 4.以降は画面の指示にしたがってセットアップを進めてください。
- ※セットアップ中、本製品を取り付けるよう案内のある画面では、既に本製品は取り付けられていますので、 そのまま[次へ]をクリックしてください。
- ※セットアップ中「デバイスドライバソフトウェアは正しくインストールされませんでした」「デバイスが セットアップ手順よりも前に接続されている可能性・・・(省略)パソコン再起動時にデバイスが認識されま
- す。」と表示されることがあります。このようなときは、このままセットアップを続行してください。 再起動後自動でドライバーが読み込まれデバイスが使用可能になります。
- 以上でちょいテレ内蔵メモリーからのセットアップは完了です。

#### Windows XP

- 1.本製品をパソコンに取り付けます。本製品のちょいテレ内蔵メモリーが認識されます。 ※新しいハードウェアの検出ウィザードが表示されますが、何も操作せずに表示したままにしておいてください。 ※[システム設定の変更]画面が表示され、「今すぐ再起動しますか?」と表示されることがあります。このよ 、<br>、うなときは、[いいえ]をクリックしてください。再起動は手順5で行います。
- 2. [フォルダを開いてファイルを表示する]をクリックし、ちょいテレ内蔵メモリーの[SETUP]- .<br>[Win]フォルダー内のBuffaloInst.exeをダブルクリックします。簡単セットアップが起動します。 3.[DH-KONE/U2DSのセットアップ]を選択し、 [開始] をクリックします。
- 4.以降は画面の指示にしたがってセットアップを進めてください。
- ※セットアップ中、本製品を取り付けるよう案内のある画面では、既に本製品は取り付けられていますので、 そのまま[次へ]をクリックしてください。
- 5.「パソコンを再起動してください」と表示されたら、[再起動]をクリックします。
- 以上でちょいテレ内蔵メモリーからのセットアップは完了です。

#### Mac OS

- 1.本製品をコンピューターに取り付けます。本製品のちょいテレ内蔵メモリーがマウントされます。
- 2. ちょいテレ内蔵メモリーの[SETUP]-[Mac]フォルダー内のDHKONEU2DS\_xxx.dmgをダブルク リックします。[DHKONEU2DS\_xxx]がマウントされます。 ※xxxはプログラムのバージョン番号です。バージョンによって異なります。
- 3.[DHKONEU2DS\_xxx]内の[ちょいテレナビゲータ]をダブルクリックします。
- 4.以降は画面の指示にしたがってセットアップを進めてください。
- 以上でちょいテレ内蔵メモリーからのセットアップは完了です。
- 
- ※本製品を取り外すときは、ちょいテレ内蔵メモリーをアンマウントする必要があります。ちょいテレ内蔵メ モリーをアンマウントするときは、先にCDイメージ[DHKONEU2DS\_xxx]をアンマウントしてから行って ください。

ちょいテレ内蔵メモリー内の[SETUP]フォルダーを誤って消去してしまったときは、対応するOS で付属のユーティリティーCDからちょいテレ内蔵メモリーへコピーしてください。 ※WindowsからMac用のデータをコピーすることできません。